# **ASUS**

# **RAID Subsystem Application Note**

## **1. Introduction of ASUS PCI-DA2100 PCI-SCSI RAID Controller**

- 1.1 Product Description
- 1.2 Features
- 1.3 Layout of DA2100
- 1.4 Jumper Setting

#### **2. Installation**

- 2.1 How to install PCI-DA2100 on the P/I-P65UP8 Main Board.
- 2.2 Main Board BIOS Setting
- 2.3 Connection of hard Disk Drive with ASUS Back Panel Board
	- 2.3.1 Prepare Hard Disk Drives and Connect to Mobile Ra
	- 2.3.2 Connection of SCSI Cable
	- 2.3.3 Lock the Mobile Rack before Power on the System

# **3. Initial of RAID Subsystem by Utility Driver**

- 3.1 Suggest initial from DOS Utility
- 3.2 Select a correct drive on Windows 95
- 3.3 Plans for PCI-DA2100 RAID Subsystem
- 3.4 The procedure for creating RAID.

#### **4. How about the disk rebuild on the PCI-DA2100**

- 4.1 Logical Spare Drive
- 4.2 Global Spare Drive
- 4.3 Automatic Rebuild
- 4.4 Manual Rebuild

#### **5. Remote Management**

- 5.1 Simple Network Management (SNMP)
- 5.2 Software Setup
- **6. Appendices**
	- 6.1 Attention of SCSI (ASUS PCI-DA2100)

# Chapter 1 Introduction of ASUS-DA2100 PCI-SCSI Controller

#### **1.1 Product Description**

The ASUS PCI-DA2100 is a PCI-to-SCSI RAID controller. Specifically designed to provide RAID 0,1,3,5 capability to any host system equipped with PCI Local Bus interface. All the RAID functions of ASUS PCI-DA2100 are performed by 486 CPU coupled with high speed DRAM and firmware in Flash Memory. In effect, it endows the host system with the high performance and fault tolerant disk storage operation of RAID technology. It is also an idea solution for weaving several hard disks into one contiguous volume.

#### **1.2 Features**

£ » Support RAID levels:

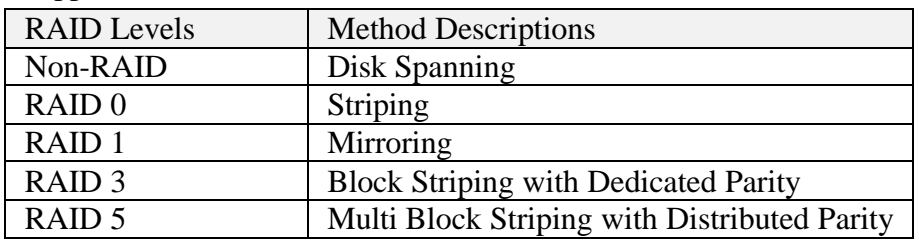

£ » Failure management capability:

Automatic bad sector reassignment

Hot-swapping

Spare drive operation (Global Spare and Local Spare)

- Background rebuilding
- £ » PCI Rev. 2.1 compliance
- £ » Up to 15 SCSI IDs per channel
- £ » Up to 8 logical drives, each with independent RAID modes.
- £ » Dynamic mapping of LUMs to logical drives. Two or more LUNs can be mapped to the same logical drive for redundant host operation.
- £ » Allow adjustment of delay prior to first disk access during controller initial to enhance compatibility with slow-initial drives.
- £ » All channels are Ultra Wide SCSI-2 and can be configured as either or drive interface
- £ » Compatibility and automatic matching of any SCSI HDDs complying with SCSI-1, SCSI-2 or Wide SCSI, Ultra Wide SCSI specification.
- £ » Fully Ultra Wide SCSI-2 implementation including Tagged Command Queuing and Multi-Threaded I/O.
- £ » Uses 486 CPU with all executable firmware downloaded into high-speed DRAM.
- £ » EDO DRAM support for enhanced performance.
- £ » Up to 64MB of intelligent Read-Ahead/Write-Back cache with backup battery option.
- £ » Flash Memory for easy firmware and BIOS updates.
- £ » Easy-to-use Text or GUI RAID Manager for RAID management.

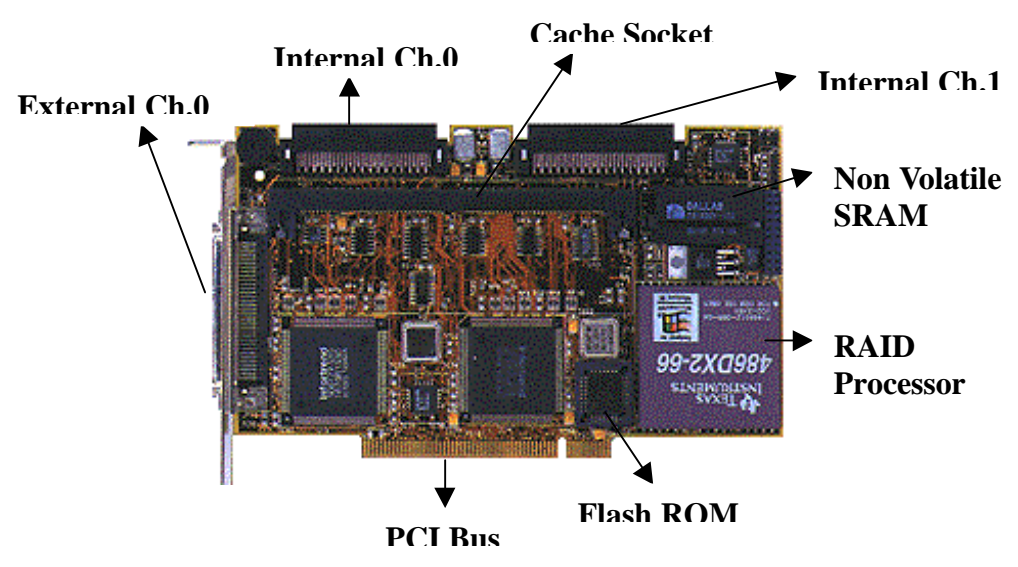

# **1.3 Layout of DA2100**

# **1.4 Jumper Setting**

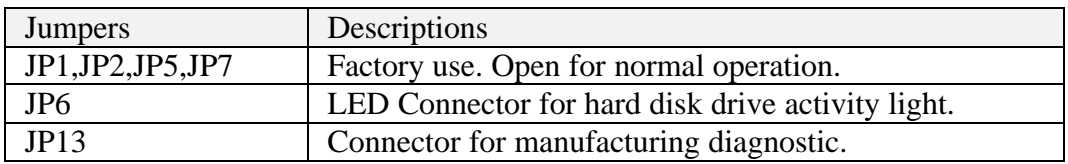

# Chapter 2 Installation

#### **2.1 How to install DA2100 on the P/I-P65UP8 M/B.**

The PCI-DA2100 requires a minimum of 4MB of 72-pin 60ns FPM SIMM module or EDO SIMM module, **8MB** is recommended.

The PCI-DA2100 plug into **PCI Slot1** is recommended because the IRQ resources are limited. The following table shows the IRQ routing usage in P/I-P65UP8 M/B, if using other PCI card on shared slots, make sure that the drivers support "Share IRQ" or that the cards do not need IRQ assignments.

# **Primary PCI Slot1**

#### **P/I-P65UP8 MainBoard**

#### **Table of INT Router**

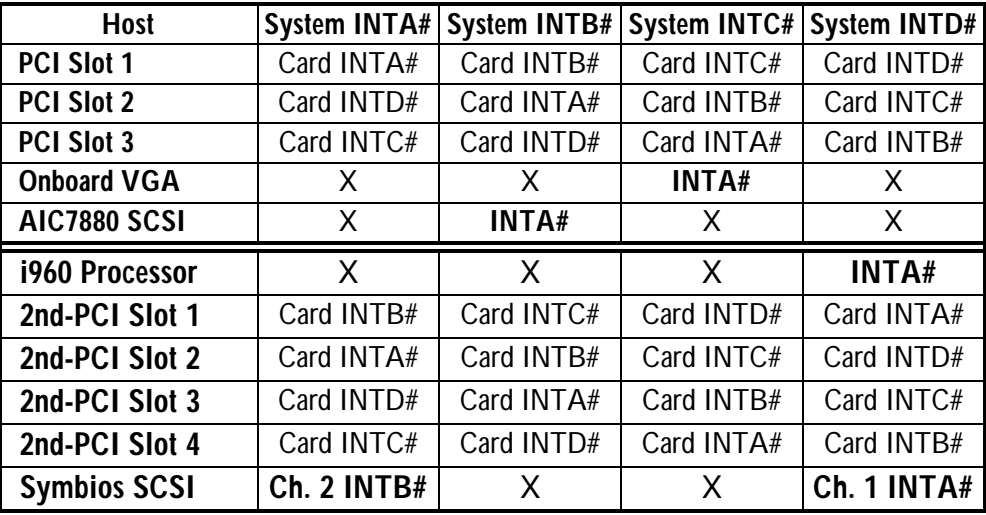

P.S. Using INTA#, if your PCI cards has only one INT# signal.

# 2.2 Main Board BIOS Setting

Put DA2100 in PCI Slot 1, then IRQ number is automatically assigned. If you want to assign IRQ number by manual, please use System BIOS / PCI and PnP Configuration.

# 2.3 Connection of Hard Disk Drives with ASUS SCSI Back Panel Board

- 2.3.1 Prepare Hard Disk Drives and connect to mobile rack
	- a) If you want to adjust the ID# on Back Panel Board, please connect HDD ID jumper to SCSI\_ID connector.
	- b) Hard Drive terminator must be disabled.
	- c) After connect the ID line, R/W LED, put the HDD into the Mobile Rack.

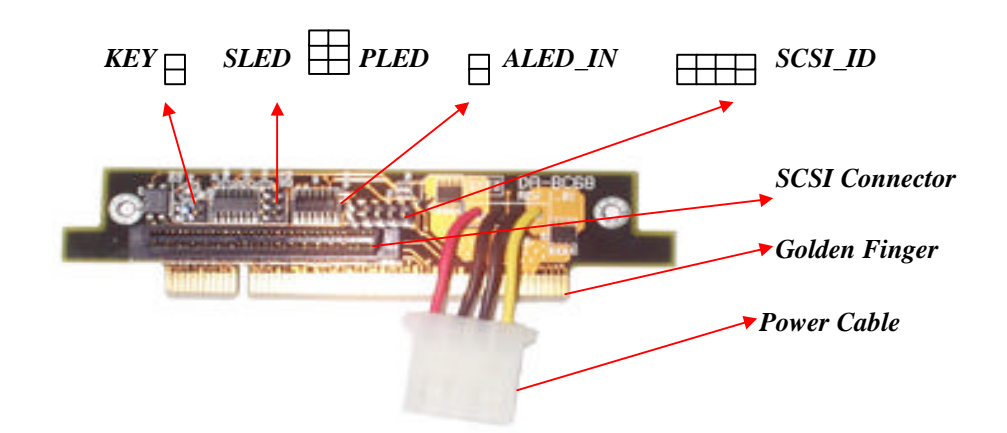

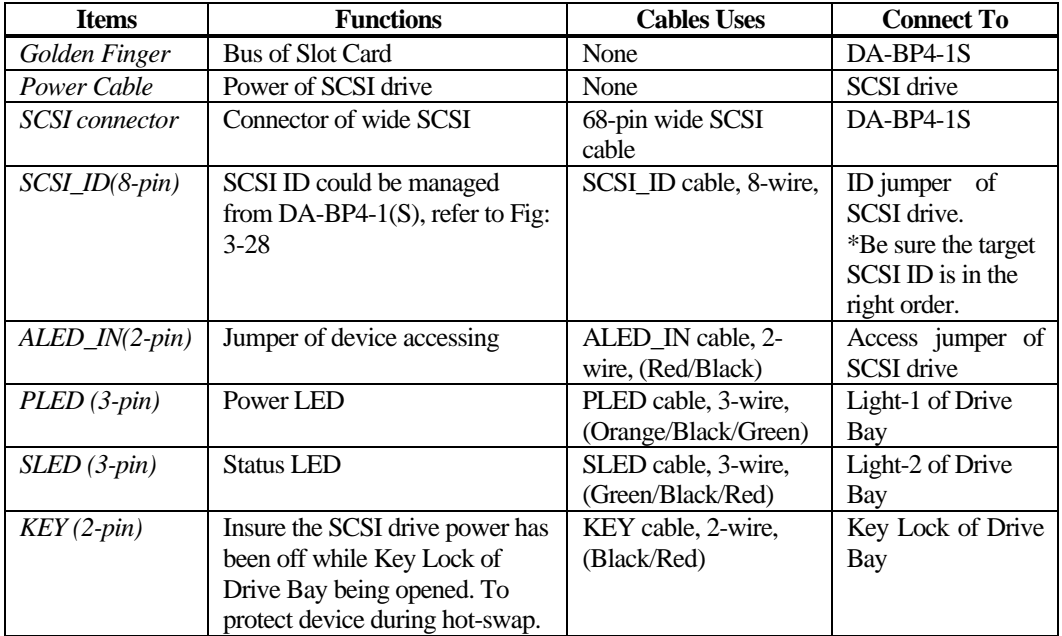

- d) The ID switch of each Back Panel Board must be adjusted to ID0, 1, 2, 3.
- e) If have the sensor chip on back panel board, the ID switch can't assign to ID4.

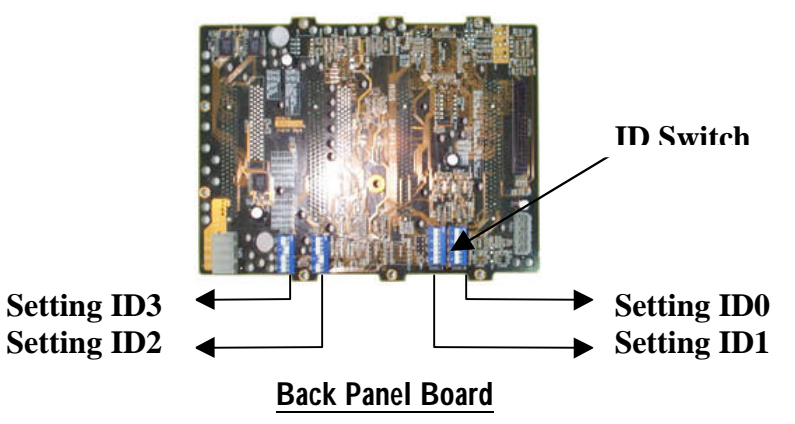

- 2.3.2 Connection of SCSI Cable
	- a) Suggest SCSI cable length don't over **1.5 meters** from DA2100 to Back Plane Board.

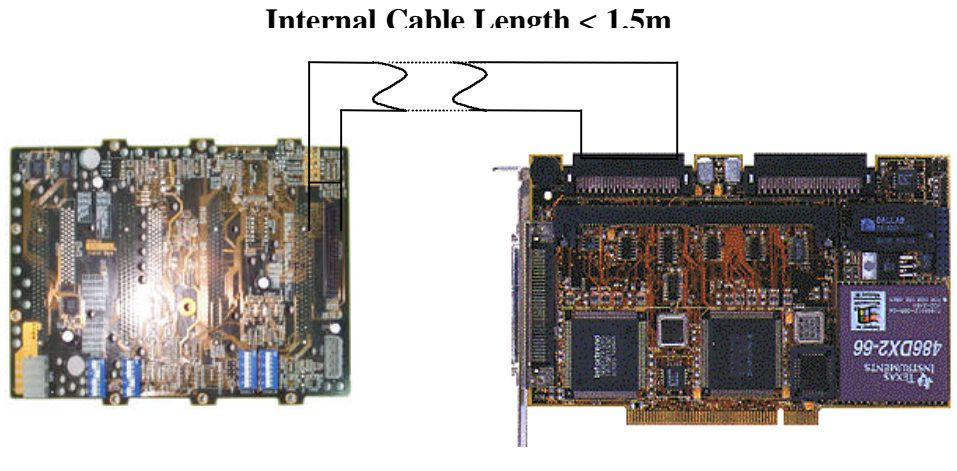

Back Panel Board PCI-DA2100

2.3.3 Lock the mobile rack before power on the system

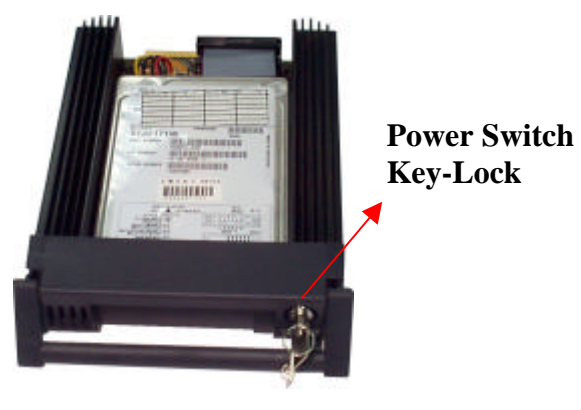

**Mobile Rack**

# Chapter 3 Initial of RAID Subsystem by Utility Driver

- **3.1 Suggest initial from DOS Utility of Text RIAD Manager, if you have only RAID Subsystem's hard drives. You can follow step to finished initial.**
	- a) System boot from DOS
	- b) Execute A:\RAIDMAN\DOS\RAIDMAN.EXE
	- c) Execute "View And Edit Logical Drives"
	- d) Execute "View And Edit SCSI ID Map"
	- e) If you have spare drive, execute "View And SCSI/Spare Drives" then exit utility.
	- f) Create partitions from DOS's FDISK, please attention when execute the FDISK command, the DA2100's cache data is not written to HDD immediately. You must wait several seconds before the command of "system will now restart" appeared, because of Cache Write-Back.

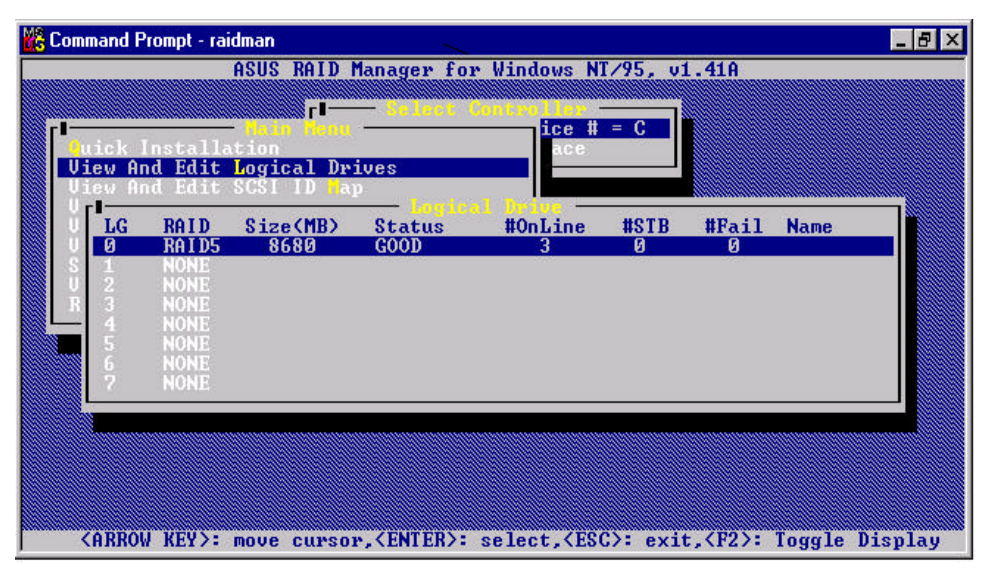

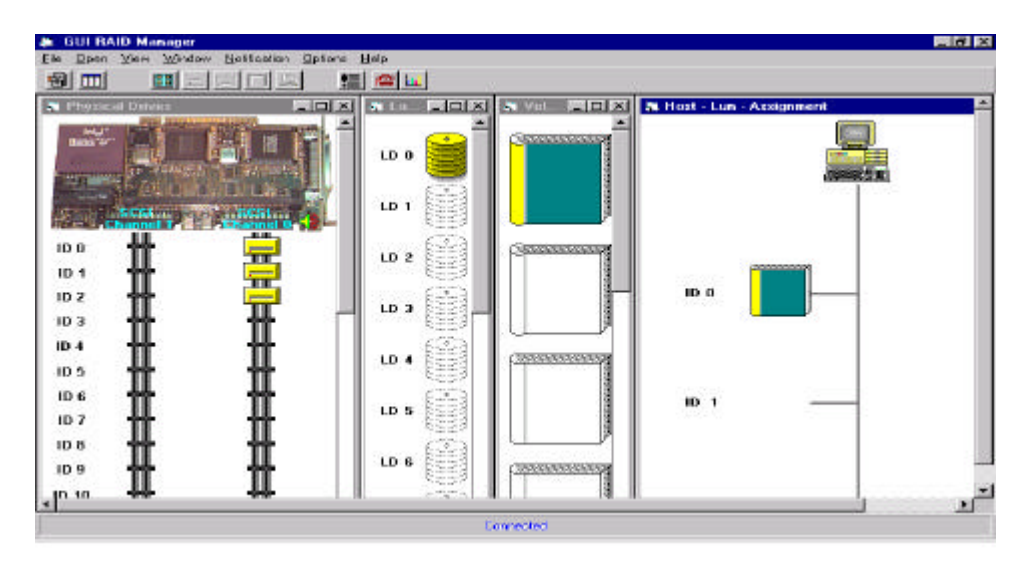

#### **3.2 Select a correct driver on Windows 95**

When you install the DA2100 driver in Windows 95 for ASUSPRO 7000, you may find several SCSI Bus Controllers on the My Computer/Control/System/Device Manager, You must choose a SCSI Bus Controller of DA2100 correctly, **the DA2100 default I/O address and IRQ should be D800 and 11**.

#### **3.3 Plans for the PCI-DA2100 RAID Subsystem**

- a) 2 Physical Channels (CH.0 & CH.1) Max. 15 Drives per Channel. (ID0 to ID15 except ID7)
- b) Logical Drive  $(LD0 \sim LD7)$ Max. 8 Logical Drives per Channel. (LG0 ~ LG7)
- c) RAID Modes Independent RAID Modes per Logical Drive Max 8 Partitions per each Logical Drive
- d) MAP ID

Map to  $ID0 \sim ID15$  for each Partition

e) Map LUN (Logical Unit Number) Map to LUN0 ~ LUN7 for each ID number

**Attention:** The DA2100 BIOS has assigned a SCSI ID for Logical Drive. So, the DA2100 architecture is one SCSI channel for host, two SCSI channels for hard drives.

#### **3.4 The procedure for creating a RAID.**

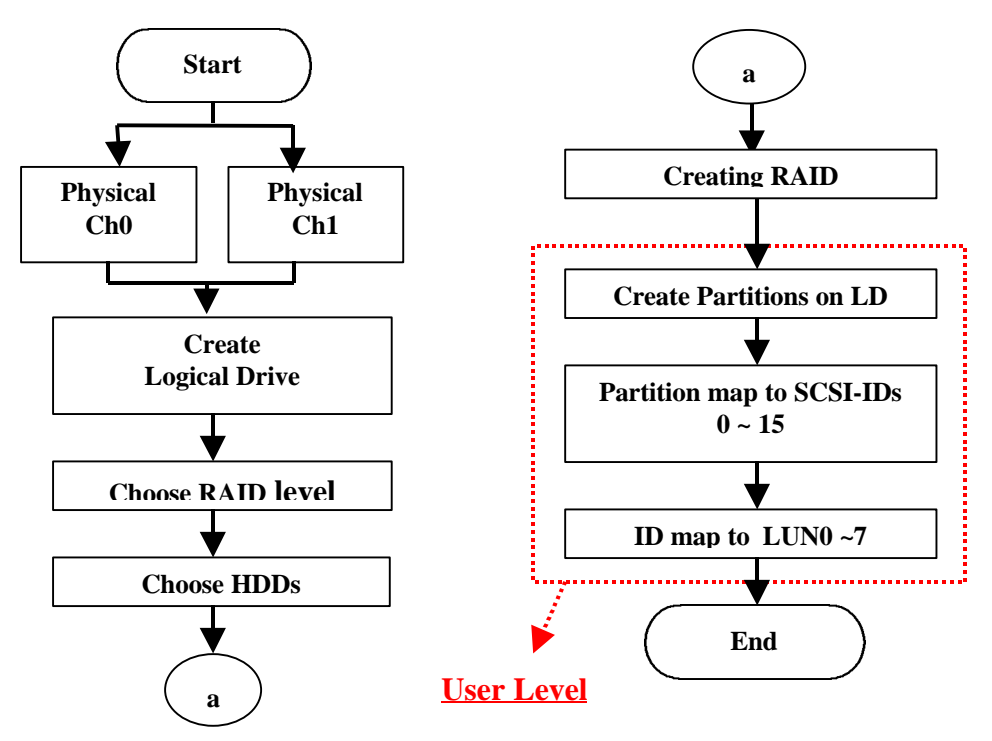

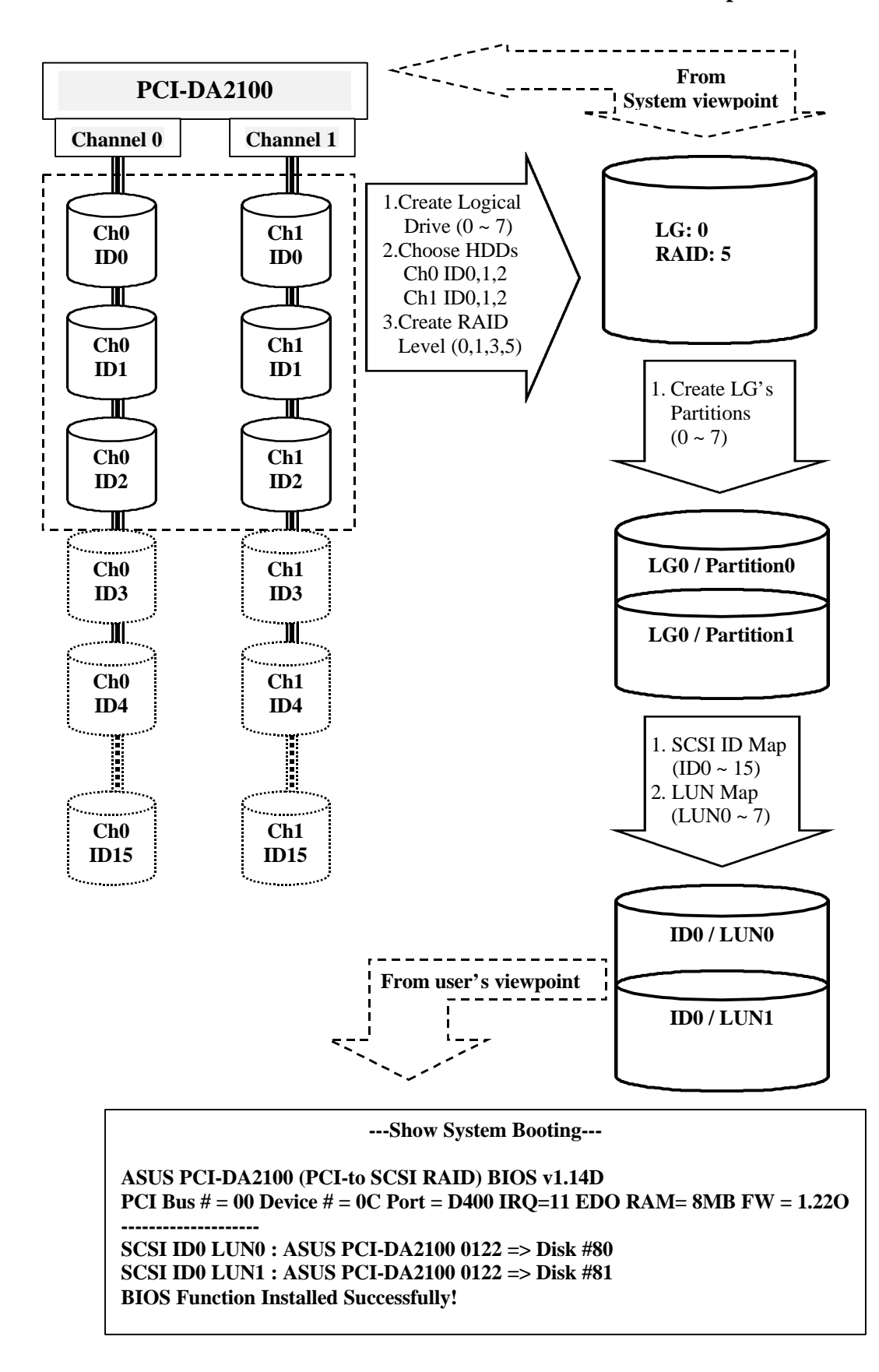

#### **3.5 Look at the hard drives of PCI-DA2100 from different viewpoint.**

#### Chapter 4 RAID fail rebuild on the PCI-DA2100.

#### **4.1 Logical Spare Drive**

A Local Spare Drive is a standby drive assigned to serve one specified logical drive. When one member drive of this specific logical drive fails, the Local Spare Drive becomes a member drive and starts to rebuild automatically.

#### **4.2 Global Spare Drive**

A Global Spare Drive does not serve one specific logical drive. If any member drive of every logical drive fails, the Global Spare Drive will join that logical drive and starts to rebuild automatically.

#### **4.3 Automatic Rebuild**

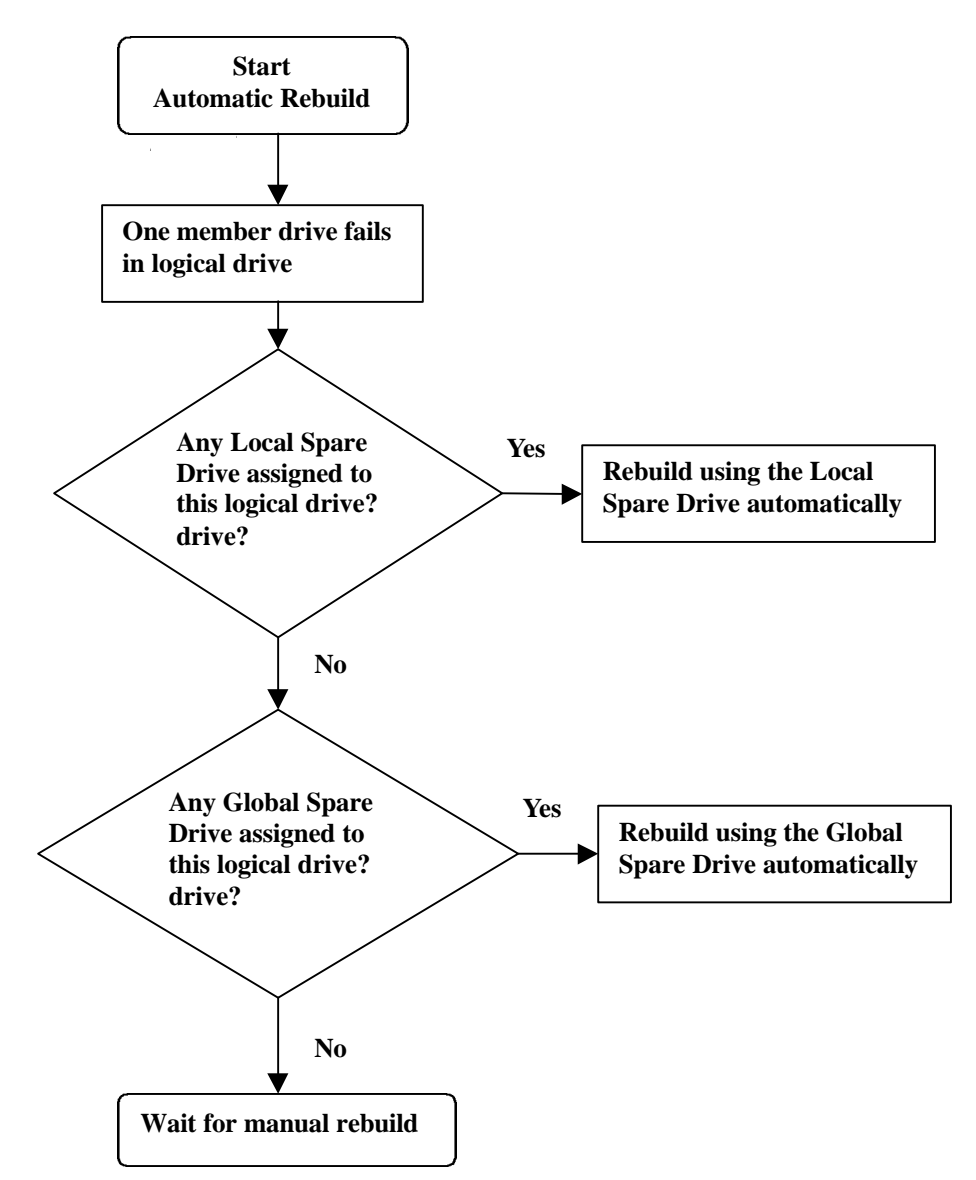

#### **4.4 Manual Rebuild**

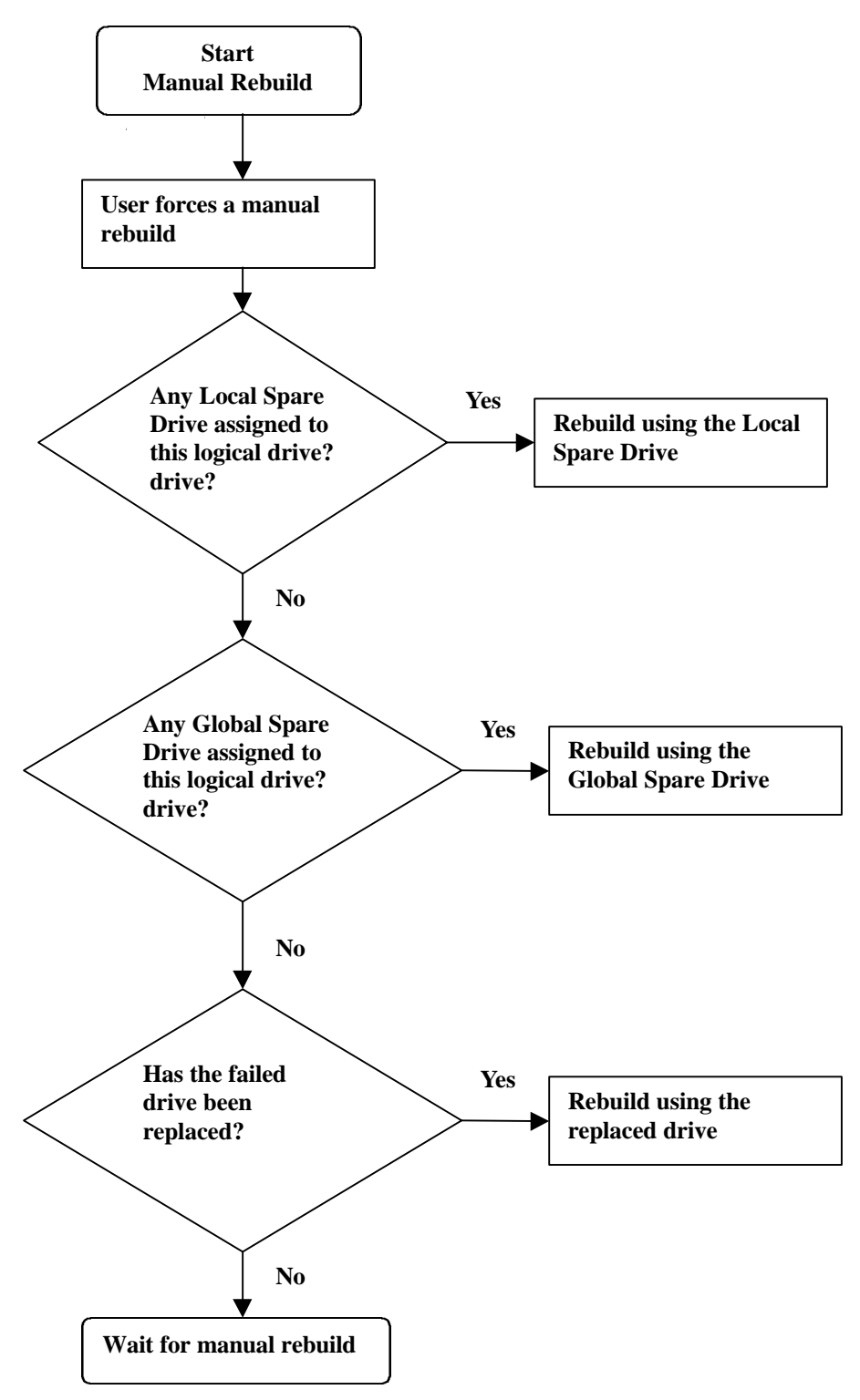

# Chapter 5 Remote Management

#### **5.1 Simple Network Management Protocol (SNMP)**

 DA2100 support remote management over the network of host/agent running Windows NT via the Simple Network Management Protocol (SNMP).

#### **5.2 Software Setup**

ORemote System:

- Windows NT Environment
- Add SNMP Protocol and Enable SNMP Service
- Install the GUI RAID Manager's SNMP Manager Site

ÇLocal Hosts:

- Windows NT or Windows 95 Environment
- Add SNMP Protocol and Enable SNMP Service
- Install the GUI RAID Manager's SNMP Agent Site

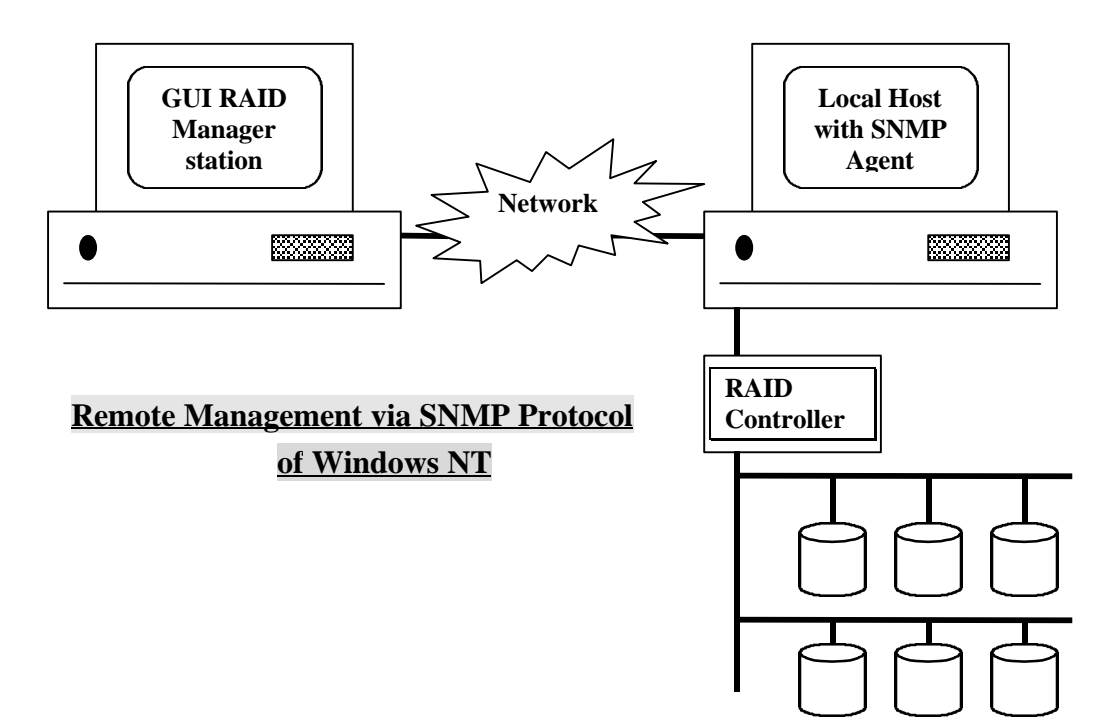

# Chapter 6 Appendices

#### **6.1 Attention of SCSI (ASUS PCI-DA2100)**

a) Why is Termination Necessary?

The SCSI bus must be properly terminated at both ends so that commands and data can be transmitted to and from all devices on the bus. This is roughly similar to sending vibrations back and forth over the length of a string that is firmly secured at both ends.

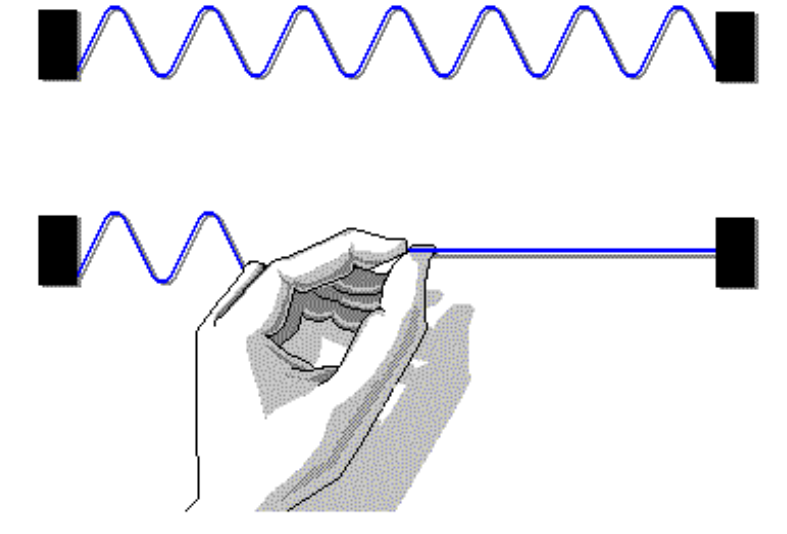

If you hold the middle of the string, the vibrations cannot be transmitted This is similar to what happens to data and commands on the SCSI bus if you terminate a device in the middle of the bus.

#### b) External channel of ASUS PCI-DA2100

The external channel 0 and internal channel 0 are the same channel, the total devices on external channel 0 and internal channel 0 should not exceed 15. Disable the termination of internal channel 0 if external devices are connected. **Terminator on Back Panel Board**

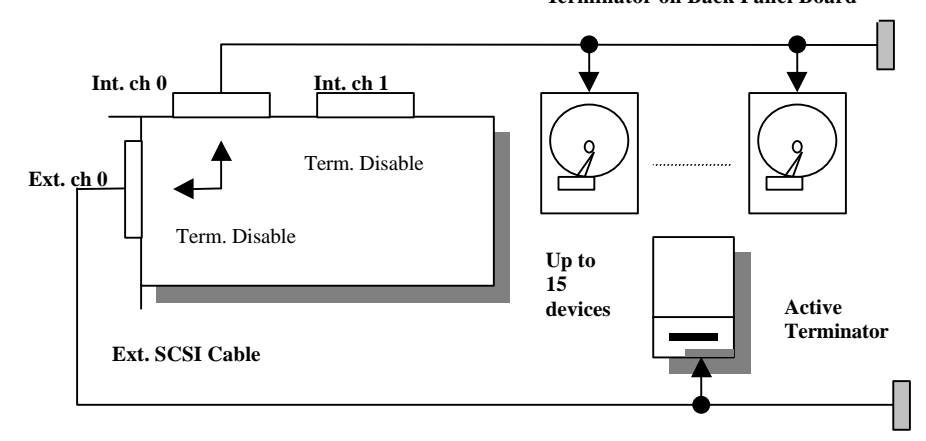

# c) ASUS SCSI Back Panel Board

The Back Panel Board has Active Terminator, you don't need connect the other one.